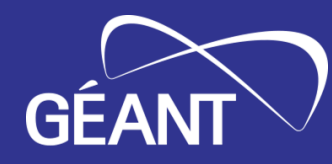

# **WiFiMon Installation with Ansible Playbook**

Rezi Tchabashvili, GRENA

WiFiMon Project Team Member

Yerevan, Armenia

October 2023

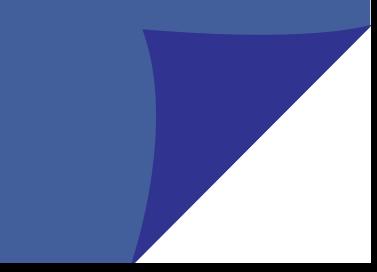

# **GÉANT** Info for WiFiMon Installation with Ansible Playbook:

- ⚫ Debian 10
- ⚫ Debian 11
- ⚫ Ubuntu 20.04
- ⚫ Ubuntu 22.04

- ⚫ 4 Core
- ⚫ 8GB Ram
- ⚫ 10GB Free space

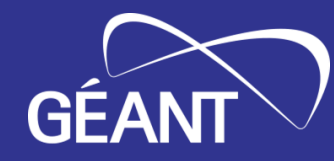

There is list of services which Ansible playbook is going to install and configure for Wifimon to work:

- ⚫ WiFiMon software
- ⚫ PostgreSQL
- ⚫ Kibana
- ⚫ Logstash
- ⚫ Elasticsearch
- ⚫ Nginx
- ⚫ Salt

Ansible playbook also loads dashboards in Kibana, configures variables of Wifimon setup and etc..

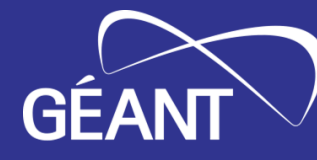

### Prerequisites before Installation with Ansible playbook:

- Git clone repository: gitclone https://gitlab.grena.ge/nugzar/wifimon-ansible.git
	- . Adjust the IP address (or FQDN) under [WAS] section in hosts.cfg file. Set IP or FQDN of the server on which you plan to install WAS

• Ensure that the FQDN of WAS (configured as a combination of was\_server\_hostnar and was\_server\_domainname variables in vars/main.yml) has the DNS record of type A and resolves to the public IP of the WAS itself, which is set in hosts.cfg file undenthe case we have: [WAS] section.

⚫ <was\_server\_hostname>-ui.<was\_server\_domainname>  $\sim$ was\_server\_hostnames alastic.  $\sim$ was\_server\_domainnames was-test.grena.ge was-test-ui.grena.ge was-test-elastic.grena.ge was-test-kibana.grena.ge was-test-flask.grena.ge

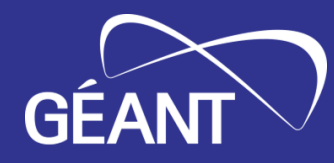

# **Thank You**

Home page: Wifimon mailing list: wifimon-ops@lists.geant.org

www.geant.org